# NOW TECHNOLOGIES LTD Documentazione prodotto

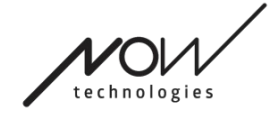

# Guida Switch-It® Vigo Drive

(v2.3 15 gennaio 2023) versione offline

# **Indice**

Quando si contatta l'assistenza clienti sarà necessario disporre della maggior parte delle informazioni fornite in questa pagina. 6

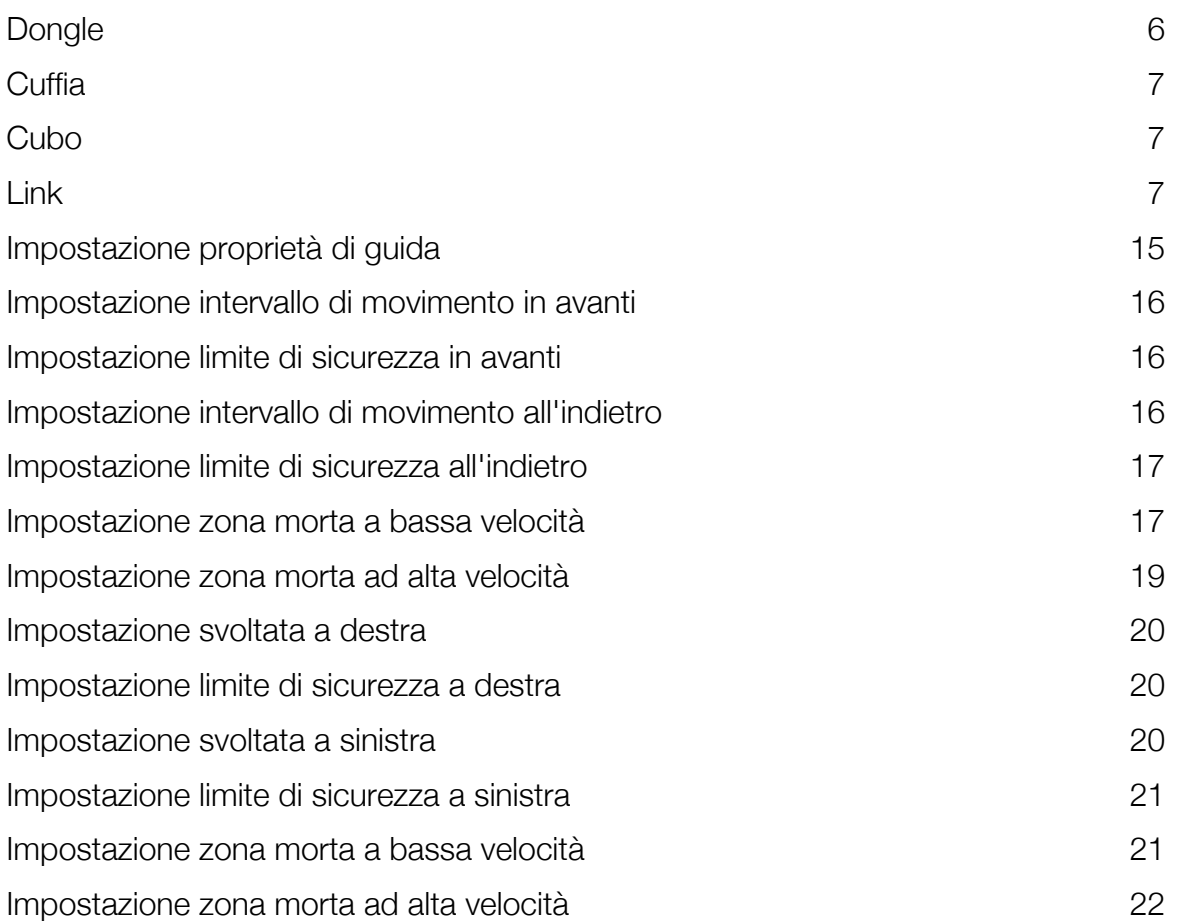

# Raccomandazioni

*Durante l'utilizzo del Switch-It® Vigo Drive per la prima volta, consigliamo di calibrare la cuffia Vigo posizionandola su una superficie piana e stabile finché non si visualizza il feedback corretto dal display del Cubo.* 

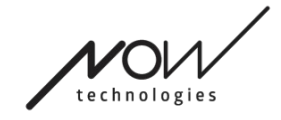

SWITCH-IT® VIGO DRIVE **Navigazione** 

Navigazione: Guida

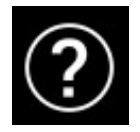

La documentazione della Guida è sempre disponibile in ogni schermata dell'applicazione Switch-It® Vigo Drive cliccando sull'icona Guida:

È sempre possibile accedere a qualsiasi parte del documento scorrendo o utilizzando l'indice nella parte superiore del documento.

# Navigazione: Menù principale

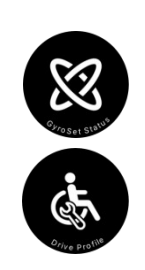

È sempre possibile tornare a questa schermata cliccando sul logo Now Technologies nell'angolo in alto a sinistra di qualsiasi schermata

**Stato della rete** – Qui è sempre possibile trovare uno stato aggiornato del sistema, inclusi i numeri di versione, il dispositivo attualmente controllato dalla Cuffia Vigo, lo stato della batteria e della calibrazione.

**Profilo di guida** – Qui è sempre possibile trovare diverse opzioni per personalizzare e migliorare l'esperienza di guida e configurare i profili di guida (Profili Link). Ad esempio: filtro tremore, angoli di movimento della testa per avanzamento, retromarcia e rotazione, limiti di sicurezza per i movimenti della testa, ecc.

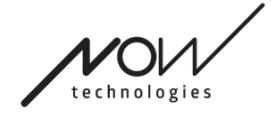

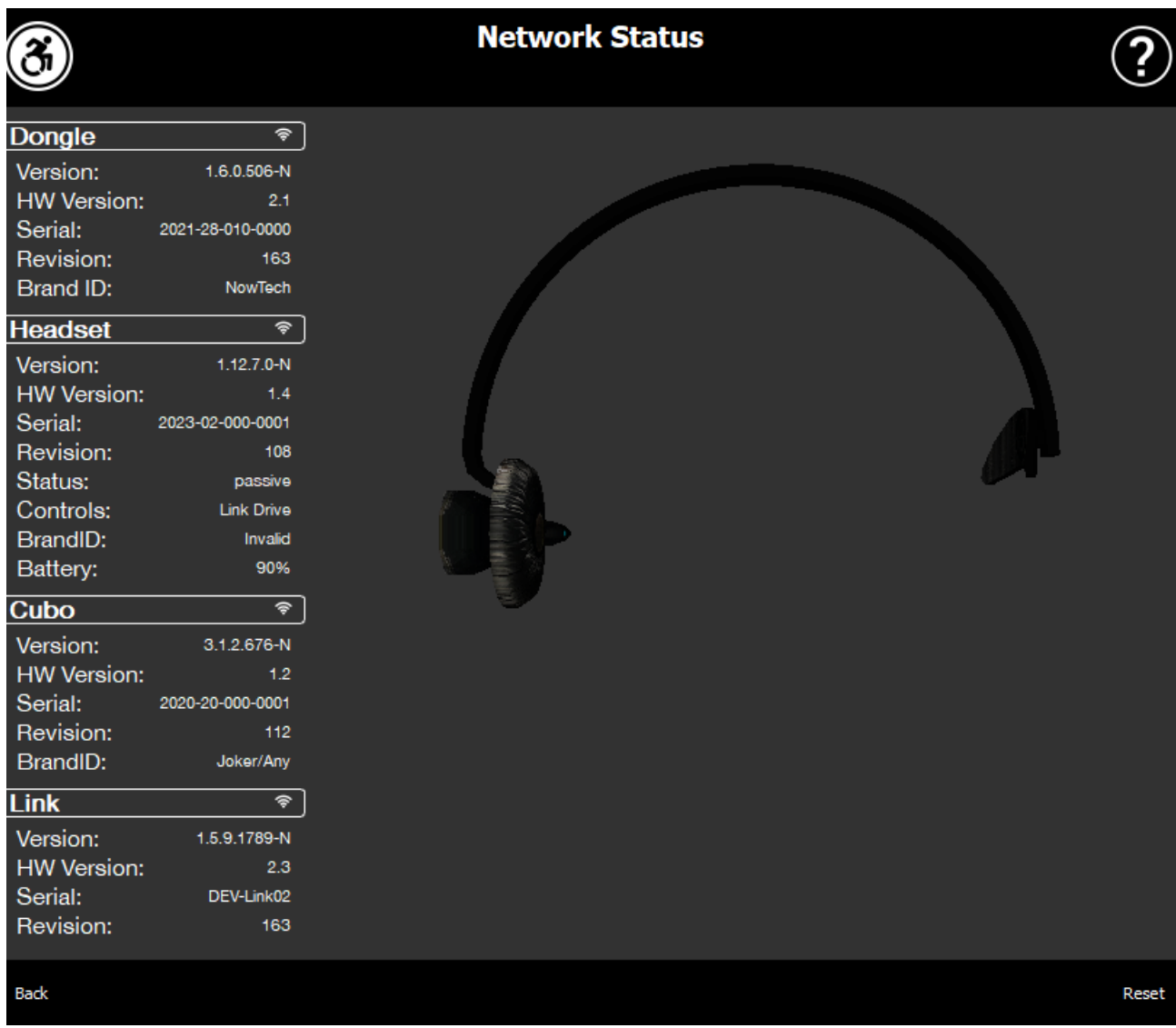

# Stato della rete

Quando si contatta l'assistenza clienti sarà necessario disporre della maggior parte delle informazioni fornite in questa pagina.

## Dongle

Versione, versione HW e numeri di revisione sono tutti indicatori della versione del Dongle. Quando si contatta l'Assistenza clienti sarà necessario disporre di queste informazioni.

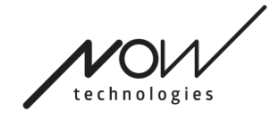

Seriale è l'identificatore univoco del Dongle. Quando si contatta l'Assistenza clienti sarà necessario disporre di questo ID.

ID Brand contrassegna quali funzioni sono disponibili sul dispositivo. Se dice "NowTech", tutte le funzionalità sono disponibili.

## **Cuffia**

Versione, versione HW e numeri di revisione sono tutti indicatori della versione della Cuffia. Quando si contatta l'Assistenza clienti sarà necessario disporre di queste informazioni.

Seriale è l'identificatore univoco del Dongle. Quando si contatta l'Assistenza clienti sarà necessario disporre di questo ID.

Stato mostra se il controllo è attualmente attivo, passivo o disconnesso.

Controlli è il campo che mostra quale dispositivo controlla la cuffia in un dato momento.

ID Brand contrassegna quali funzioni sono disponibili sul dispositivo. Se dice "NowTech", tutte le funzionalità sono disponibili.

Batteria mostra il livello di ricarica della batteria della cuffia.

La grande cuffia animata sullo schermo imiterà il movimento della cuffia, consentendo di verificare l'affidabilità del tracciamento del movimento.

Cliccando sul pulsante Ripristina nell'angolo in basso a destra è possibile aggiornare le informazioni visualizzate.

# Cubo

Versione, versione HW e numeri di revisione sono tutti indicatori della versione del Cubo. Quando si contatta l'Assistenza clienti sarà necessario disporre di queste informazioni.

Seriale è l'identificatore univoco del Dongle. Quando si contatta l'Assistenza clienti sarà necessario disporre di questo ID.

ID Brand contrassegna quali funzioni sono disponibili sul dispositivo. Se dice "NowTech", tutte le funzionalità sono disponibili.

#### Link

Versione, versione HW e numeri di revisione sono tutti indicatori della versione del Link. Quando si contatta l'Assistenza clienti sarà necessario disporre di queste informazioni.

Pagina 7 di 22

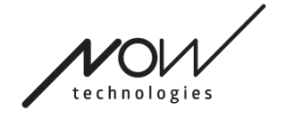

Seriale è l'identificatore univoco del Dongle. Quando si contatta l'Assistenza clienti sarà necessario disporre di questo ID.

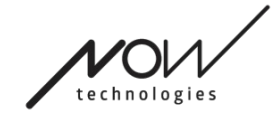

# SWITCH-IT® VIGO DRIVE Profilo di guida

SARÀ NECESSARIO AVERE UN ASSISTENTE PER COMPLETARE QUESTO COMPITO.

Qui è possibile impostare le preferenze personali per guidare la sedia con Link. Si consiglia vivamente di provare tutte le impostazioni in un ambiente sicuro.

Tenere presente che durante la prima configurazione vi guideremo attraverso i passaggi consigliati. Se si desidera modificare le impostazioni in un secondo momento, è possibile accedere a qualsiasi opzione si desidera modificare.

NOTA IMPORTANTE: Per consentire di sperimentare in sicurezza le impostazioni senza perdere lo stato in cui l'esperienza di guida è stata soddisfacente, forniamo una funzione per poter salvare le tue impostazioni prima di modificarle. Si prega di leggere più avanti nel capitolo Sperimenta in sicurezza le impostazioni.

Tenere presente che se si desidera provare le impostazioni desiderate, è necessario premere il pulsante *Applica* e tornare al file menù principale. Non è possibile avviare la guida mentre si è nel menù Profilo di guida.

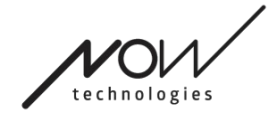

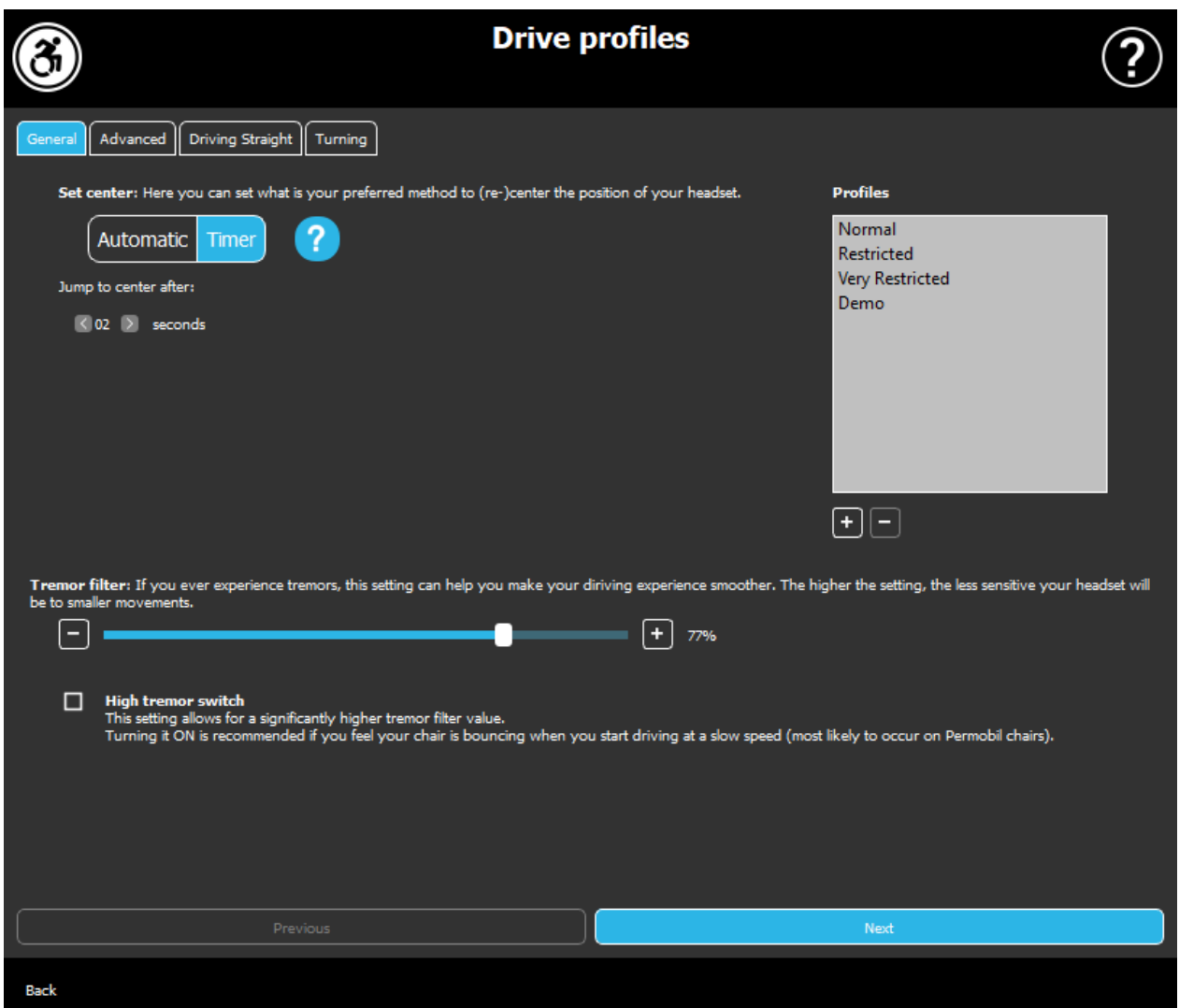

# Profilo di guida Generale

#### Imposta centro

Automatico: Dopo aver iniziato la guida premendo brevemente il sensore poggiatesta, questa impostazione attiverà la guida solo quando si raggiunge un punto centrale confortevole con la testa e la si tiene ferma.

Timer: Con una breve pressione del sensore poggiatesta, si avrà un periodo di tempo selezionato sotto forma di conto alla rovescia per spostare la testa al centro per impostare la posizione zero.

*Salta al centro dopo:* è possibile impostare quanti secondi (ciascuno contrassegnato da un segnale acustico del Link) devono trascorrere prima di riuscire a centrare comodamente la testa.

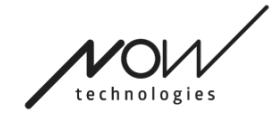

#### Finestra profili:

In quest'area è possibile visualizzare i profili predefiniti di fabbrica forniti con il software. Non è possibile eliminarli, ma si possono modificare e salvare.

All'avvio, il software leggerà le impostazioni e i valori correnti dell'unità dal Link. È possibile scegliere di salvare queste impostazioni premendo il pulsante più (+) nell'angolo in basso a sinistra della finestra Profili.

Creando un nuovo profilo personalizzato è possibile assegnare un nome al profilo o lasciare che gli dia un nome generico il Switch-It® Vigo Drive, come "Profilo 1" premendo OK nella finestra pop-up.

È possibile eliminare i propri profili personalizzati in qualsiasi momento premendo il pulsante meno (-).

Se si vede un pulsante "Ripristina" nell'angolo in basso a destra della finestra principale, significa che il profilo selezionato è stato modificato dalla sua creazione. Premendo questo pulsante è possibile riportarlo al suo stato originale.

#### Filtro tremore:

È possibile regolare la tolleranza della cuffia in relazione a tremori e movimenti involontari. Il filtro dovrebbe essere impostato proporzionalmente all'ampiezza dei tremori. La modifica di questa impostazione influisce sul tempo di reazione della cuffia. Se si verifica un leggero ritardo tra il movimento della testa e il controllo della guida, provare a regolare di conseguenza l'accelerazione della sedia.

#### Interruttore tremore alto:

Selezionando questa casella il valore del tremore di base diventerà significativamente più alto.

Si consiglia di attivarlo se si avverte che la sedia rimbalza quando si inizia a guidare a bassa velocità (molto probabile che si verifichi sulle sedie Permobil).

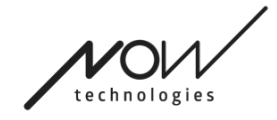

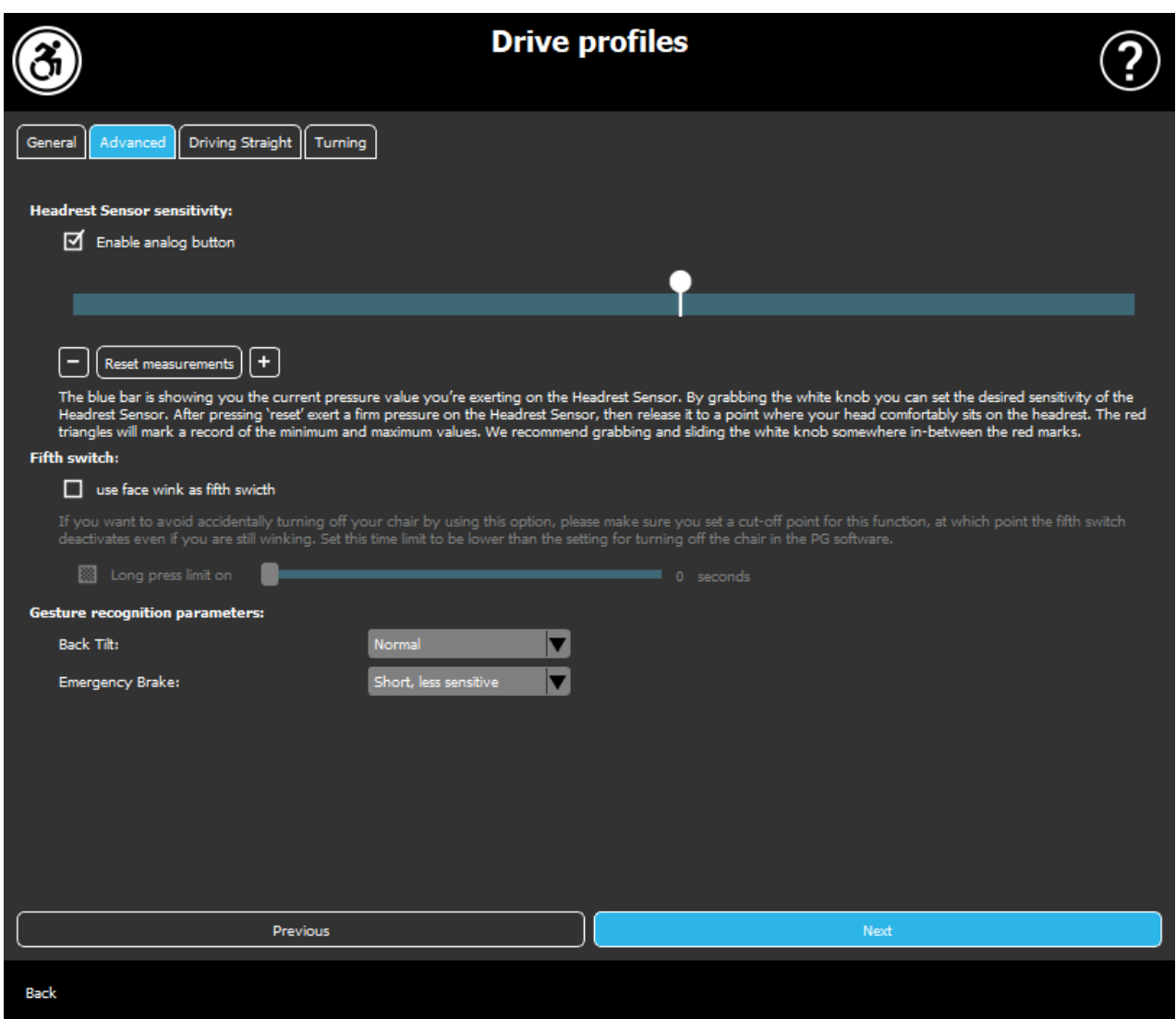

# Profilo di guida Avanzato

#### Impostazioni avanzate:

*Abilita pulsante analogico:* È possibile abilitare o disabilitare l'utilizzo di un pulsante analogico, in questo caso il sensore poggiatesta.

*Scala di soglia del pulsante analogico:* Qui è possibile monitorare il valore del sensore poggiatesta in tempo reale quando viene premuto. Questo può aiutare a impostare una sensibilità confortevole semplicemente afferrando la manopola bianca e facendola scorrere al centro del valore di pressione medio che si vede dopo aver premuto il sensore poggiatesta 1-3 volte.

In alternativa è possibile spingere la manopola bianca verso l'alto e lungo la scala in modo incrementale con i pulsanti + e -.

È possibile reimpostare i marcatori di misurazione (frecce rosse) con il pulsante *Ripristina* misurazioni.

Pagina 12 di 22

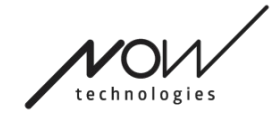

#### Quinto interruttore:

Per poter utilizzare il Sensore gesti come quinto interruttore, selezionare questa opzione.

NOTA IMPORTANTE: Nel caso si abbia impostato una funzione di spegnimento della sedia con il Quinto interruttore, ma si desidera evitare di spegnere accidentalmente la sedia con un gesto del viso trattenuto o un occhiolino, si dovrebbe aumentare la durata della pressione nel sistema all'interno delle impostazioni di Omni ("premere a lungo per spegnere").

#### Parametri di riconoscimento dei gesti:

*Inclinazione posteriore:* Qui è possibile impostare il ritardo per il gesto di retromarcia (ovvero il tempo che passa tra l'inclinazione della testa all'indietro e l'inizio della retromarcia della sedia).

Lungo, il più sensibile

Lungo, più sensibile

Normale

Breve, meno sensibile

Breve, il più sensibile

*Freno di emergenza:* Qui è possibile impostare la sensibilità del freno di emergenza. La funzione del freno di emergenza fa fermare la sedia quando l'inclinazione della testa all'indietro avviene troppo velocemente (ad esempio a causa di una collisione).

Molto sensibile: l'arresto di emergenza si attiverà in caso di movimento più lento della testa all'indietro.

Sensibile: l'arresto di emergenza si attiverà in caso di movimento costante della testa all'indietro.

Normale: l'arresto di emergenza si attiverà in caso di movimento rapido della testa all'indietro.

Insensibile: l'arresto di emergenza si attiverà in caso di movimento rapido e lungo della testa all'indietro.

Molto insensibile: l'arresto di emergenza si attiverà in caso di movimento molto rapido e lungo della testa all'indietro.

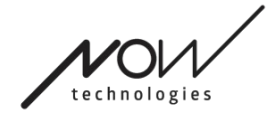

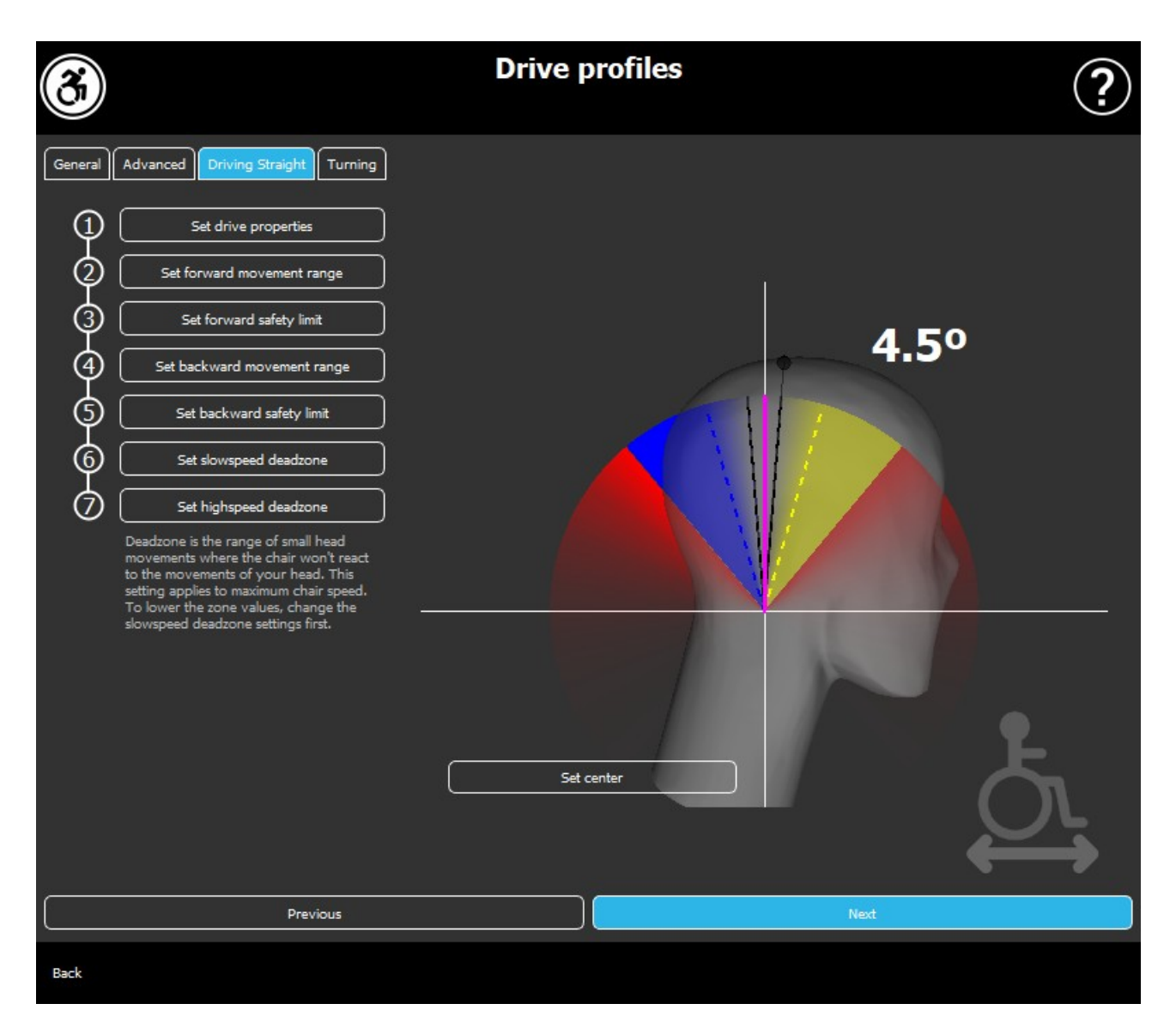

# Profilo di guida Guidare dritto

Qui è possibile personalizzare i parametri di guida in avanti e in retromarcia in base alle proprie capacità per ottenere uno stile di guida confortevole e sicuro.

## Impostazione proprietà di guida

Guida in avanti e in retromarcia: se si desidera guidare in avanti inclinare la testa all'indietro, mentre per fare retromarcia inclinare la testa in avanti.

#### Retromarcia:

Pagina 14 di 22

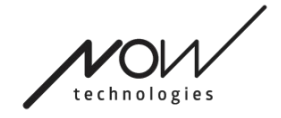

Se si seleziona la casella **Riproduci suono durante la retromarcia**, verrà fornito un feedback audio non appena si attiva la modalità retromarcia, poco prima che si inizi effettivamente ad andare all'indietro. Questo aiuta a evitare la retromarcia accidentale e avvisa anche gli altri.

Consigliamo di disattivare il feedback audio di retromarcia nel software PG se si preferisce utilizzare solo il suono del Link.

# Impostazione intervallo di movimento in avanti

Qui è possibile impostare l'intervallo in cui si desidera inclinare la testa per far muovere la sedia in avanti.

Forniamo un display interattivo per aiutare a impostare gli angoli corretti per questo intervallo. Affinché il display funzioni correttamente, impostare prima una posizione centrale per la testa. Questo è solo a scopo di visualizzazione, non verrà memorizzato. Cercare di posizionare la testa come si farebbe durante la guida. Nel momento in cui si trova un centro comodo per i movimenti, cliccare sul pulsante **Impostazione** centro.

Quindi, **provare** il movimento in cui ci si sente a proprio agio per la guida in avanti. Assicurarsi di poter mantenere una chiara visione dell'ambiente. Quando si trova un intervallo comodo e sicuro, controllare dove si trova la linea rosa nella posizione finale. L'assistenza trascinerà e posizionerà la manopola a quell'angolo.

# Impostazione limite di sicurezza in avanti

Qui è possibile impostare un limite massimo per l'inclinazione della testa. Al di sopra di questo angolo il Link impedirà alla sedia di stare al passo con il movimento in avanti e fungerà da arresto di emergenza. Tra l'angolo massimo per la guida in avanti e il limite di sicurezza, il sistema ignorerà semplicemente i movimenti.

È possibile **provare** l'angolazione inclinando la testa.

È possibile reimpostare la posizione centrale della testa con il pulsante Imposta centro.

Quando si trova l'angolazione appropriata, l'assistenza sarà in grado di trascinare e posizionare la manopola in quel punto.

# Impostazione intervallo di movimento all'indietro

Qui è possibile impostare l'intervallo in cui si desidera inclinare la testa per far andare la sedia in retromarcia.

Pagina 15 di 22

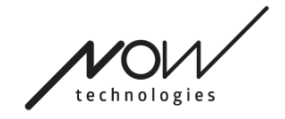

Forniamo un display interattivo per aiutare ad impostare gli angoli corretti per questo intervallo. Affinché il display funzioni correttamente, impostare prima una posizione centrale per la testa.

Questo è solo a scopo di visualizzazione, non verrà memorizzato. Cercare di posizionare la testa come si farebbe durante la guida. Nel momento in cui si trova un centro comodo per i movimenti, cliccare sul pulsante Impostazione centro.

Quindi, **provare** il movimento in cui ci si sente a proprio agio per la guida all'indietro. Assicurarsi di poter mantenere una chiara visione dell'ambiente. Quando si trova un intervallo comodo e sicuro, controllare dove si trova la linea rosa nella posizione finale. L'assistenza trascinerà e posizionerà la manopola a quell'angolo.

## Impostazione limite di sicurezza all'indietro

Qui è possibile impostare un limite massimo per l'inclinazione della testa. Al di sopra di questo angolo il Link impedirà alla sedia di stare al passo con lil movimento all'indietro e fungerà da arresto di emergenza. Tra l'angolo massimo per la guida in avanti e il limite di sicurezza, il sistema ignorerà semplicemente i movimenti.

È possibile **provare** l'angolazione inclinando la testa.

È possibile reimpostare la posizione centrale della testa con il pulsante Imposta centro.

## Impostazione zona morta a bassa velocità

Le zone morte sono semplicemente intervalli in cui il sistema non deve eseguire alcuna azione sui movimenti della testa. Poiché le angolazioni della testa sono proporzionali alla velocità della sedia a rotelle, si può immaginare che la reazione alle svoltate dovrebbe essere ridotta a velocità più elevate, mentre la guida lenta con piccoli movimenti della testa richiede una maggiore sensibilità per ottenere una maggiore manovrabilità.

La zona morta a bassa velocità è l'intervallo in cui non si desidera che la sedia reagisca ai piccoli movimenti della testa quando si utilizza la sedia a velocità lenta o media legata ad angolazioni della testa sinistre-destre più piccole. Questo è l'intervallo all'interno del quale non vengono interpretati gli indicatori di direzione. Nell'impostare questa zona considerare di guidare su una superficie non perfettamente liscia.

Tenere presente che l'impostazione di questo valore imposterà anche il valore minimo della zona morta ad alta velocità poiché lo spostamento alla massima velocità richiede una maggiore tolleranza per i movimenti della testa.

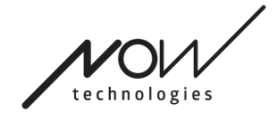

#### SWITCH-IT® VIGO DRIVE Impostazione zona morta ad alta velocità

La zona morta ad alta velocità è l'intervallo in cui non si desidera che la sedia reagisca ai piccoli movimenti della testa quando si utilizza la sedia alla velocità massima o prossima alla velocità massima legata ad angolazioni della testa sinistre-destre maggiori quando la sedia raggiunge quasi la velocità massima del suo profilo attuale. Ancora una volta questo è l'intervallo all'interno del quale non vengono interpretati gli indicatori di direzione. Poiché lo spostamento alla massima velocità richiede una maggiore tolleranza per i movimenti della testa, si consiglia di impostarlo leggermente più alto del valore della zona morta della bassa velocità. Nell'impostare questa zona considerare di guidare su una superficie non perfettamente liscia.

Tenere presente che se si desidera abbassare il valore oltre il suo minimo attuale, è necessario prima abbassare il valore della zona morta a bassa velocità.

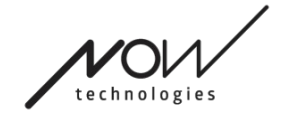

# SWITCH-IT® VIGO DRIVE Profilo di guida Svoltare

Qui è possibile impostare i valori personalizzati per svoltare a sinistra e a destra durante la guida in base alle proprie capacità per ottenere uno stile di guida confortevole e sicuro.

# Impostazione svoltata a destra

Qui è possibile impostare l'intervallo in cui si desidera inclinare la testa per far svoltare la sedia a destra.

Forniamo un display interattivo per aiutare ad impostare gli angoli corretti per questo intervallo. Affinché il display funzioni correttamente, impostare prima una posizione centrale per la testa. Questo è solo a scopo di visualizzazione, non verrà memorizzato. Cercare di posizionare la testa come si farebbe durante la guida. Nel momento in cui si trova un centro comodo per i movimenti, cliccare sul pulsante **Impostazione** centro.

Quindi, **provare** il movimento in cui ci si sente a proprio agio per la svoltata a destra. Assicurarsi di poter mantenere una chiara visione dell'ambiente. Quando si trova un intervallo comodo e sicuro, controllare dove si trova la linea rosa nella posizione finale. L'assistenza trascinerà e posizionerà la manopola a quell'angolo.

## Impostazione limite di sicurezza a destra

Qui è possibile impostare un limite massimo per l'inclinazione della testa a destra per evitare che la sedia mantenga il movimento quando si inclina la testa più di quanto consentito da questa impostazione. Se dovesse accadere la sedia si fermerà. Tra l'angolo massimo di inclinazione a destra e il limite di sicurezza, il sistema ignorerà semplicemente il movimento.

È possibile **provare** l'angolazione inclinando la testa.

È possibile reimpostare la posizione centrale della testa con il pulsante Imposta centro.

Quando si trova l'angolazione appropriata, l'assistenza sarà in grado di trascinare e posizionare la manopola in quel punto.

#### Impostazione svoltata a sinistra

Qui è possibile impostare l'intervallo in cui si desidera inclinare la testa per far svoltare la sedia a sinistra.

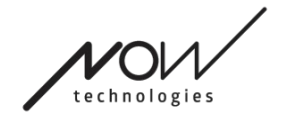

Forniamo un display interattivo per aiutare ad impostare gli angoli corretti per questo intervallo. Affinché il display funzioni correttamente, impostare prima una posizione centrale per la testa. Questo è solo a scopo di visualizzazione, non verrà memorizzato. Cercare di posizionare la testa come si farebbe durante la guida. Nel momento in cui si trova un centro comodo per i movimenti, cliccare sul pulsante **Impostazione** centro.

Quindi, **provare** il movimento in cui ci si sente a proprio agio per la svoltata a sinistra. Assicurarsi di poter mantenere una chiara visione dell'ambiente. Quando si trova un intervallo comodo e sicuro, controllare dove si trova la linea rosa nella posizione finale. L'assistenza trascinerà e posizionerà la manopola a quell'angolo.

# Impostazione limite di sicurezza a sinistra

Qui è possibile impostare un limite massimo per l'inclinazione della testa per evitare che la sedia mantenga il movimento quando si inclina la testa più di quanto consentito da questa impostazione. Se dovesse accadere la sedia si fermerà. Tra l'angolo massimo di inclinazione a sinistra e il limite di sicurezza, il sistema ignorerà semplicemente il movimento.

È possibile **provare** l'angolazione inclinando la testa.

È possibile reimpostare la posizione centrale della testa con il pulsante Imposta centro.

## Impostazione zona morta a bassa velocità

Le zone morte sono semplicemente intervalli in cui il sistema non deve eseguire alcuna azione sui movimenti della testa. Per girare la sedia in posizione, i movimenti in avanti/indietro della testa devono essere ignorati all'interno di un intervallo di angolazione della testa.

La zona morta a bassa velocità è l'intervallo in cui non si desidera che la sedia reagisca ai piccoli movimenti della testa quando si utilizza la sedia a velocità lenta o media. Nell'impostare questa zona considerare di guidare su una superficie non perfettamente liscia.

Tenere presente che l'impostazione di questo valore imposterà anche il valore minimo della zona morta ad alta velocità poiché lo spostamento alla massima velocità richiede una maggiore tolleranza per i movimenti della testa.

# Impostazione zona morta ad alta velocità

La zona morta ad alta velocità è l'intervallo in cui non si desidera che la sedia reagisca ai piccoli movimenti della testa quando si utilizza la sedia alla velocità massima o

Pagina 19 di 22

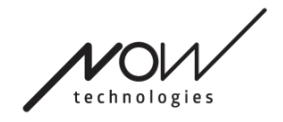

prossima alla velocità massima legata ad angolazioni della testa maggiori quando la sedia raggiunge quasi la velocità massima del suo profilo attuale. Ancora una volta questo è l'intervallo all'interno del quale non vengono interpretati gli indicatori di direzione. Poiché lo spostamento alla massima velocità richiede una maggiore tolleranza per i movimenti della testa, si consiglia di impostarlo leggermente più alto del valore della zona morta della bassa velocità. Nell'impostare questa zona considerare di guidare su una superficie non perfettamente liscia.

Tenere presente che se si desidera abbassare il valore oltre il suo minimo attuale, è necessario prima abbassare il valore della zona morta a bassa velocità.

# Applicazione delle impostazioni

Alla modifica di qualsiasi impostazione, l'applicazione offrirà 2 opzioni: È possibile salvarle salvarle (*Applica*) oppure è possibile ritornare allo stato che è stato salvato l'ultima volta sul Link (*Ritorna al Link*).

Una volta applicate le modifiche, è possibile provarle sulla sedia e, se non si è soddisfatti di queste impostazioni, è sempre possibile **Ripristinare** tutte le impostazioni: è possibile scegliere non solo le impostazioni predefinite, ma forniamo 4 diverse impostazioni di fabbrica tra cui scegliere, a seconda delle abilità: Limitato, Molto limitato (gamma limitata di movimenti), Normale (Predefinito) e Demo (per mostrare Switch-It® Vigo Head Drive).

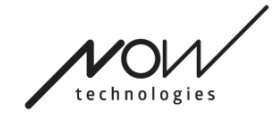

# La rete

# Rete: Accoppiamento

SARÀ NECESSARIO AVERE UN ASSISTENTE PER COMPLETARE QUESTO COMPITO.

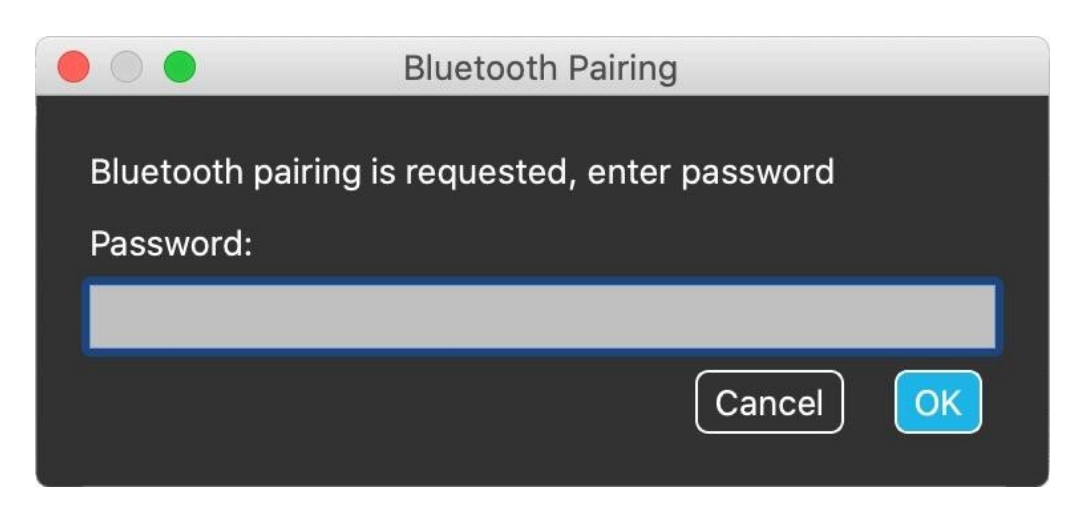

I dispositivi sono già stati accoppiati in fabbrica, ma se uno qualsiasi dei dispositivi viene ripristinato o "dimentica" i propri dati di accoppiamento per qualsiasi motivo, nel Switch-It® Vigo Drive si presenterà la seguente finestra pop-up:

In tal caso il Dongle e il Cubo devono essere nuovamente accoppiati, operazione che può essere eseguita facilmente inserendo il codice di accoppiamento visualizzato sul display del Cubo. Dopo aver premuto OK, il Dongle e il Cubo vengono accoppiati e la rete ritorna alla normalità.

Tenere presente che Switch-It® Vigo Drive deve essere eseguito affinché il processo di accoppiamento abbia successo!

# Rete: Passaggio alla mappa canali

Se l'utente dispone di un sistema con almeno i seguenti dispositivi collegati: Link, Cubo, Vigo e Dongle (ovvero la possibilità di utilizzare la "modalità guida" o la "modalità mouse"), possono passare da una modalità all'altra fornita da questi dispositivi premendo a lungo (1-5 secondi) il sensore poggiatesta (attivando la mappa canali).

Si vedrà la modalità corrente sul display del Cubo (ad esempio: drive LINK, MOUSE)

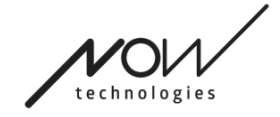

SI PREGA DI CONSIDERARE DI LASCIARE LA PROPRIA OPINIONE / FEEDBACK VIA E-MAIL SUL NOSTRO SITO WEB: WWW.NOWTECH.HU.